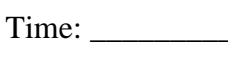

Rank:

# **DIGITAL PUBLISHING (415)**

## **REGIONAL – 2016**

#### **Production Portion:**

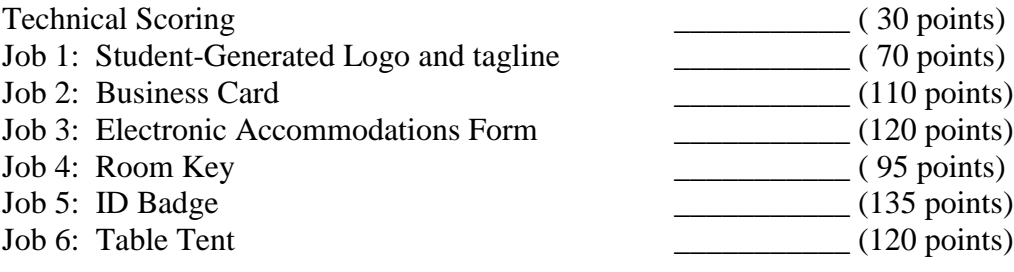

*TOTAL POINTS \_\_\_\_\_\_\_\_\_\_ (680 points)*

**Failure to adhere to any of the following rules will result in disqualification:** 

- **1. Contestant must hand in this test booklet and all printouts. Failure to do so will result in disqualification.**
- **2. No equipment, supplies, or materials other than those specified for this event are allowed in the testing area. No previous BPA tests and/or sample tests or facsimile (handwritten, photocopied, or keyed) are allowed in the testing area.**
- **3. Electronic devices will be monitored according to ACT standards.**

No more than ten (10) minutes orientation No more than ninety (90) minutes testing time No more than ten (10) minutes wrap-up

Property of Business Professionals of America. May be reproduced only for use in the Business Professionals of America *Workplace Skills Assessment Program.*

#### **GENERAL INSTRUCTIONS**

- 1. Make certain this test booklet contains Jobs 1-6.
- 2. Correct all errors. Copy will be graded on accuracy, creativity, originality, and adherence to design principles such as: contrast, emphasis, visual hierarchy, flow and overall appearance.
- 3. Software templates may be used, but creativity points may be reduced.
- 4. Only the graphics provided may be used.
- 5. **Using a text box, include your contestant number and job number in the lower lefthand corner of all work submitted.**
- 6. If you finish before the end of the testing time, notify the administrator. Time may be a factor in determining the winner in the event of a tie.
- 7. When turning in your completed work, place your Scoring Sheet on top of all your jobs. The jobs should be arranged in numeric order. Turn in all partial jobs. Turn in all rough draft pages with an X across each page. Save all work with your contestant number on the flash drive provided by the contest administrator.

## **DIGITAL PUBLISHING SCORE SHEET**

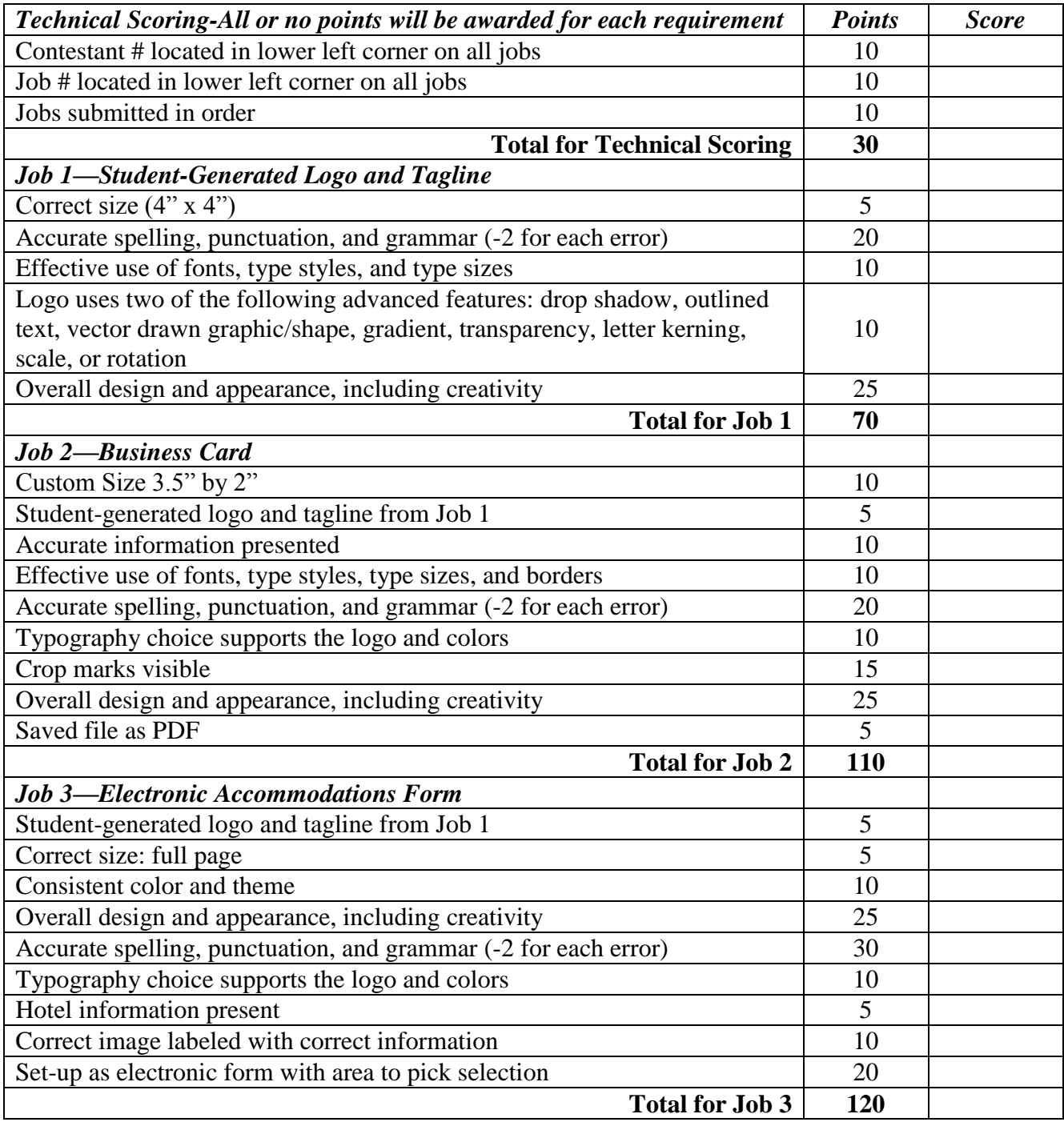

#### **DIGITAL PUBLISHING – REGIONAL 2016 Page 4 of 8**

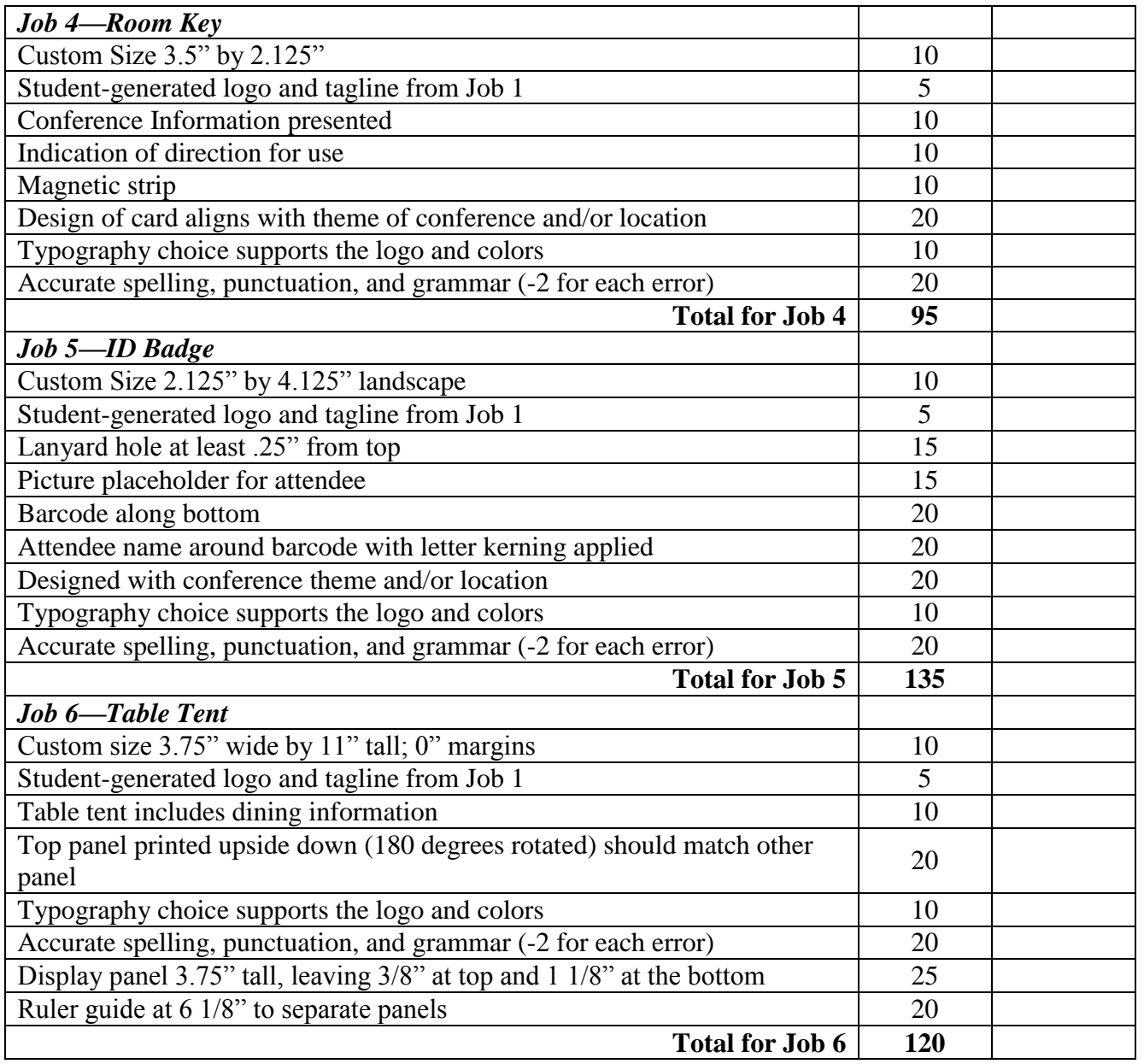

#### **DIGITAL PUBLISHING – REGIONAL 2016 Page 5 of 8**

The following jobs will focus on Professional Business Associates Technology Conference. Conference information and hotel information are listed below. Use this information throughout.

Conference Location: Orlando, Florida Conference Dates: Tuesday, May 2, 2017 – Sunday, May 7, 2017 Conference Hotel: Orlando Harbor Sheradine 8210 Magic View Lane Orlando, FL 32198 P: 888-901-8899 F: 888-901-1155

## **Job 1: Student-Generated Logo and Tagline**

Create a student-generated logo and tagline for the company Professional Business Associates Technology Conference

- $\bullet$  Size: 4" x 4"
- Logo must use two of the following advanced features: drop shadow, outlined text, vector drawn graphic/shape, gradient, transparency, letter kerning, scale, or rotation
- Create an appropriate tagline/slogan/branding for the company to match the logo

## **Job 2: Business Card**

Create a business card for the Technology Conference Coordinator that Professional Business Associates will host. For the business card, include:

- Student-generated logo and tagline from Job 1
- $\bullet$  Business Card size: 3.5" x 2"
- Use borders, shapes, font effects, etc.
- Information to be included:
	- o Conference Coordinator: Ben Law
	- o Phone: 555-444-3333
	- o Fax: 555-222-1111
	- o Email: [blaw@pba.org](mailto:blaw@pba.org)
- Export to PDF with print crop marks

#### **DIGITAL PUBLISHING – REGIONAL 2016 Page 6 of 8**

## **Job 3: Electronic Accommodations Form**

Create a full-page electronic flyer. The flyer needs to show available room styles for the conference along with description. Room images are in the file provided. Each room needs to have correct information provided below.

- Student-generated logo and tagline from Job 1
- Hotel Information
- Active Button for each room style for guest to select
- Room Information as follows:
	- o Traditional Room (Double or King): \$329/night
		- Relax and rejuvenate in our newly remodeled contemporary guest rooms. Enjoy a 37'' LCD TV, cozy duvet covers, and an oversized work desk positioned for dramatic city views. This room has a custom-designed bed for a great night's sleep, with a plush top mattress and four pillows. High Speed Internet Access is available upon request for a fee.
	- o Harbor View Room (Double or King): \$398/night
		- Located on our higher floors, guests can relax with a beautiful view of the harbor. This room is perfect to watch the boats during the day and view the city line by evening. This room has a custom-designed bed for a great night's sleep, with a plush top mattress and four pillows. Room is accommodated with standard amenities and High Speed Internet Access is available upon request for a fee.
	- o Junior Suite: \$428/night
		- Our charming Junior Suite offers the perfect balance for guests in search of added space for work or leisure. This tastefully decorated suite combines a spacious bedroom with a work area and attractive sitting area. Be productive at the desk with ergonomic chair, or curl up on the comfortable sofa or chairs in the sitting area in front of a great movie.
	- o Executive Suite: \$498/night with minimum 3 night stay
		- Located on our higher floors, this suite offers upgraded amenities, complimentary beverages, and complimentary club lounge access. The Sheraton Dallas offers a brand new Club Lounge that features complimentary breakfast, afternoon hors d'oeuvres and a variety of beverage options. These rooms feature all of the great amenities of our traditional guest rooms, from the sizeable bathroom to the workspace and large television, plus great views.

## **DIGITAL PUBLISHING – REGIONAL 2016**

**Page 7 of 8**

## **Job 4: Conference Room Keys**

Create a credit card size room entry key (front and back) for the hotel that is specific to the technology conference. For the hotel room key, include:

- Student-generated logo and tagline from Job 1
- No larger than  $3.4$ " x  $2.125$ "
- Use borders, shapes, font effects, etc.
- Include, but not limited to:
	- o Conference
	- o Room number
- Indication of which way to enter into keypad
- Electronic magnet for entry
- Design to align with conference theme and/or location

## **Job 5: Conference ID Badge**

Create a landscape ID badge for participants attending the conference. The ID badge will be used for attendees to scan in at meetings and success sessions upon arrival. For the Conference ID Badge, include:

- Student-generated logo and tagline from Job 1
- $\bullet$  Size: 2.125" x 4.125"
- Designate an area for the lanyard that needs to be at least .25" from top
- Include a picture place holder for attendee
- Include a barcode along the bottom
- Attendee's name should appear around barcode, apply kerning to Attendee's name for readability
- Design to align with conference theme and/or location

#### **DIGITAL PUBLISHING – REGIONAL 2016 Page 8 of 8**

## **Job 6: Hotel Room Table Tent**

Create a custom table tent for hotel rooms upon guest arrival. The table tent will sit on the desk and inform guests of dining features that the hotel has to offer.

Table Tent Layout:

- Size:  $3.75$ " wide x  $11$ " tall; 0" margins.
- Set a ruler guide at  $2 \frac{3}{8}$  and  $\frac{9 \frac{7}{8}}{9}$ , do not place any information above the tope guide or below the bottom guide.
- $\bullet$  Set a ruler guide at 6 1/8", this will separate the repeated panel.
- $\bullet$  Display panels will be 3.75" tall; leave 3/8" at the top for the base and 1 1/8" at the bottom for the base.
- Top square panel will need to be flipped 180 degrees (upside down).

Table tent should include:

- Student-generated logo and tagline from Job 1.
- Use borders, shapes, font effects, etc.
- Dining Information and hours of operation:
	- o Harbor Café:
		- $\blacksquare$  Daily 6am 11pm
	- o Sheyla's Steak House
		- $Monday Thursday 11am 9pm$
		- Friday Saturday  $11$ am  $10$ pm
		- Sunday  $11am 7pm$
	- o Corner Park Diner
		- $\blacksquare$  Daily 6am 3pm
	- o Lee's Coffee Beans
		- $\blacksquare$  Daily 5:30am 2pm